# <span id="page-0-0"></span>**Modernização dos Processos de Recursos Humanos**

<span id="page-0-1"></span>Bizagi Modeler

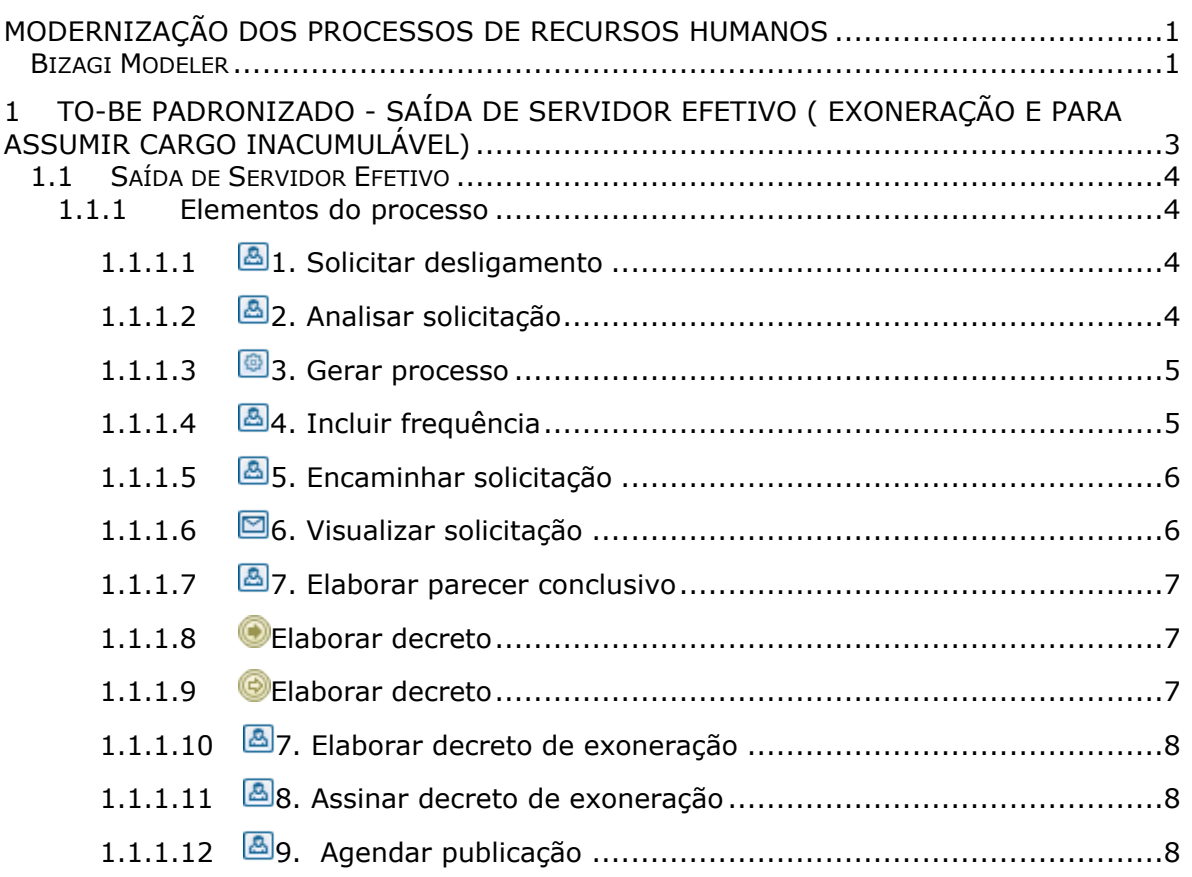

## Índice

## <span id="page-2-0"></span>1 TO-BE PADRONIZADO - SAÍDA DE SERVIDOR EFETIVO (EXONERAÇÃO E PARA ASSUMIR CARGO INACUMULÁVEL)

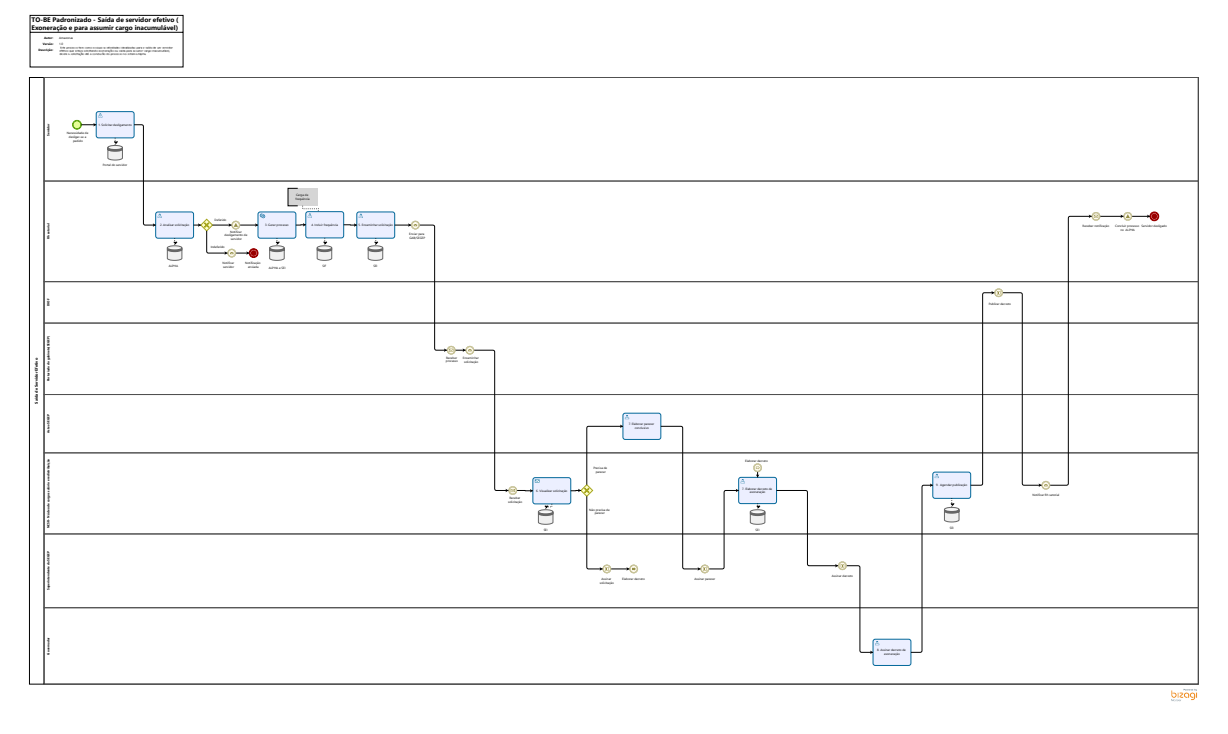

#### **Descrição**

 Este processo tem como escopo as atividades idealizadas para a saída de um servidor efetivo que esteja solicitando exoneração ou saída para assumir cargo inacumulável, desde a solicitação até a conclusão do processo no sistema Alpha.

#### **Versão:**

1.0

#### **Autor:**

Amazonas

## <span id="page-3-0"></span>**1 . 1 S A Í D A D E S E R V I D O R E F E T I V O**

<span id="page-3-1"></span>**1.1.1 ELEMENTOS DO PROCESSO**

<span id="page-3-2"></span>**1.1.1.1 1. Solicitar desligamento**

#### **Descrição**

**Definição de pronto:** Solicitação enviada

**Onde:** Portal do servidor

#### **Como:**

**Tarefa 1:** Servidor deverá acessar o portal do servidor e irá na aba serviços e selecionará em solicitações **"Desligamento a pedido"**.

**Tarefa 2:** Servidor deverá clicar em **"filtrar por Órgão "** e selecionar matrícula para desligamento.

**Tarefa 3:** Servidor deverá solicitar desligamento, em seguida aparecerá automaticamente os campos obrigatórios de:

- **Nome completo do servidor;**
- **Número da matrícula**

**Tarefa 4:** Servidor deverá informar a data de saída.

T**arefa 5:** Servidor deverá especificar o tipo de saída e se será com vacância. (Lei 68/92 art. 40).

**Tarefa 6:** Servidor deverá assinar solicitação e enviar.

## <span id="page-3-3"></span>**1.1.1.2 2. Analisar solicitação**

#### 27/12/2022 4

#### **Descrição Definição de pronto:** Solicitação analisada

**Onde:** Alpha

**Como:**

**Tarefa 1:** RH setorial deverá analisar solicitação, verificando se os dados estão corretos.

**Tarefa 2:** Rh deverá analisar a solicitação podendo deferir e indeferir:

 **Será indeferido** nos casos em que o servidor solicitar a saída com vacância porém não tiver cumprido o tempo de estágio probatório, necessitando que o Rh setorial notifique o servidor para que faça uma nova solicitação.

 **Será deferido** para servidores que solicitarem a saída com vacância e tiverem cumprido o prazo de estágio probatório ou para servidores que solicitarem a saída sem ter cumprido o estágio probatório e não desejarem voltar ao cargo.

<span id="page-4-0"></span>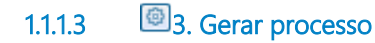

**Descrição Definição de pronto:** Processo criado

**Onde:** Alpha/SEI

**Como:** 

**Tarefa 1:** Será gerado o processo no sistema SEI com as informações contidas na solicitação.

**Implementação**

Serviço Web

<span id="page-4-1"></span>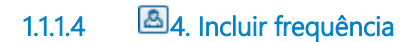

**Descrição Definição de pronto:** Frequência anexada

**Onde: SIF**

**Como:** 

**Tarefa 1:** Rh setorial deverá incluir mapa de frequência do servidor.

### <span id="page-5-0"></span>**1.1.1.5 5. Encaminhar solicitação**

#### **Descrição**

**Definição de pronto:** encaminhar solicitação

**Onde:** SEI

**Como:**

**Tarefa 1:** Rh setorial deverá encaminhar a solicitação do servidor, que deve conter as seguintes informações citadas no requerimento:

- Nome;
- Matrícula;
- Data de exoneração;
- Tipo de vacância;
- Número do requerimento.

**Tarefa 2:** Rh setorial deverá encaminhar para assinatura gabinete da **SEGEP**.

<span id="page-5-1"></span>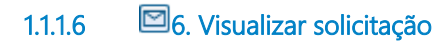

#### **Descrição**

**Definição de pronto:** Análise realizada

**Onde:** SEI

**Como:**

**Tarefa 1:** Responsável pelo **NCSR** deverá visualizar a solicitação análisando documentação e requerimento.

**Tarefa 2:** Enviar a ASTEC as solicitações que necessitarem de parecer específico.

**Tarefa 3:** Encaminhar ao superintendente da SEGEP para assinatura as solicitações que estiverem completas.

#### **Implementação**

Serviço Web

## <span id="page-6-0"></span>**1.1.1.7 7. Elaborar parecer conclusivo**

#### **Descrição**

**Definição de pronto:** Análise realizada

**Onde:** 

**Como:**

**Tarefa 1:** Responsável pela **ASTEC-SEGEP** deverá visualizar a solicitação.

**Tarefa 2:** Responsável pela **ASTEC-SEGEP** deverá elaborar parecer contendo as seguintes informações:

- Nome;
- Matrícula;
- Cargo;
- Data de exoneração;
- Número do termo de posse da nova secretaria;
- Novo cargo;
- Decreto de nomeação no novo cargo.

Apontar a lei que que regulamenta a solicitação, Lei 68/92. Art. 40.

**Tarefa 3:** Responsável pela **ASTEC-SEGEP** deverá concluir a solocitação.

**Tarefa 4:** Enviar para assinatura do superintendente da **SEGEP**.

### <span id="page-6-1"></span>**1.1.1.8 Elaborar decreto**

## <span id="page-6-2"></span>**1.1.1.9 Elaborar decreto**

## <span id="page-7-0"></span>**1.1.1.10 7. Elaborar decreto de exoneração**

#### **Descrição**

**Definição de pronto:** Decreto gerado

#### **Onde:**

**Como:** SEI

**Tarefa 1:** Responsável pela **NCSR** elaborar gerar o **decreto de exoneração** contendo:

- Data de exoneração;
- Nome do servidor a ser exonerado;
- Cargo;
- Matrícula;
- Lotação.

Tare**fa 2:** Enviar para assinatura do **Superintendente da SEGEP.**

## <span id="page-7-1"></span>**1.1.1.11 8. Assinar decreto de exoneração**

#### **Descrição**

**Definição de pronto:** Decreto assinado

**Onde:** SEI

**Como:** 

**Tarefa 1:** Visualizar decreto.

**Tarefa 2:** Assinar decreto eletronicamente.

## <span id="page-7-2"></span>**1.1.1.12 9. Agendar publicação**

**Descrição Definição de pronto:** Solicitação de publicação de decreto

**Onde:** SEI

**Como:** 

**Tarefa 1:** Solicitar publicação do decreto no Diário Oficial.